# DOKUMENTACJA WDROŻENIOWA PROJEKTU "KOMPUTEROWA ANALIZA DYSKUSJI NA FORUM"

## SPIS TREŚCI

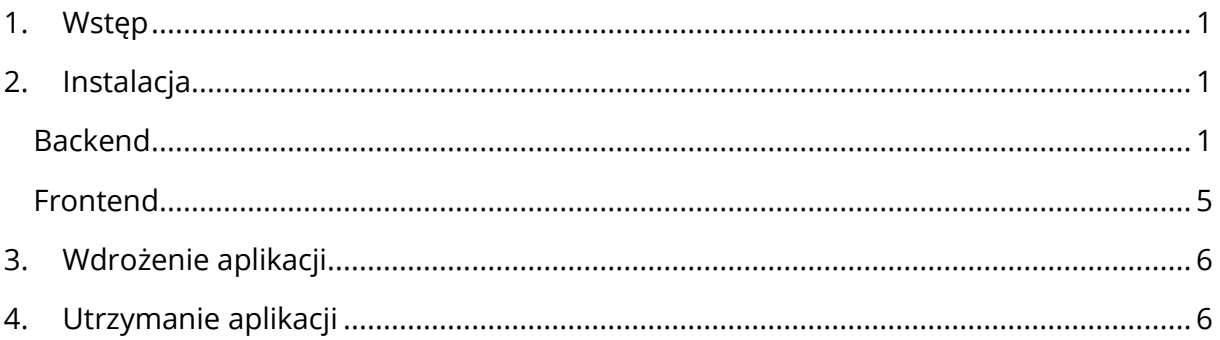

## <span id="page-0-0"></span>1. WSTĘP

Niniejszy dokument przedstawia informacje na temat wdrożenia i instalacji projektu Komputerowej analizy dyskusji na forum. Przedstawione zostały kolejne kroki niezbędne do uruchomienia aplikacji na serwerze, konfiguracja oraz informacje niezbędne do zarządzania działaniem aplikacji.

### <span id="page-0-1"></span>2. INSTALACIA

- <span id="page-0-2"></span>2.1. BACKEND
- **Krok 0**: Wymagania:
	- System operacyjny: Linux (w projekcie wykorzystano dystrybucję Ubuntu)
	- Wersja Pythona: 3.9
	- Web server: nginx
- **Krok 1**: Pobranie plików projektu: https://git.wmi.amu.edu.pl/s434776/PRI\_2020-FE/releases
- **Krok 2**: Umieszczenie plików z lokalizacji backend/webapp na serwerze np. w folderze /var/www/backend.
- **Krok 3**: Niezbędnym jest uruchomienie w lokalizacji docelowej środowiska wirtualnego Python

pip install virtualenv python3 -m venv backendvenv source backendvenv/bin/activate

• **Krok 4**: Należy zainstalować niezbędne biblioteki projektu z pliku requirements.txt

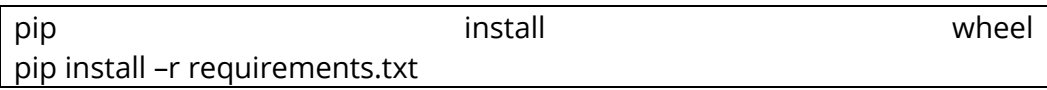

#### • **Krok 5**: Należy zbudować bazę danych Sqlite

python3 manage.py migrate –run-syncdb

Jeśli chcemy skorzystać z innego silnika bazy danych np. MySQL, należy upewnić się, że serwer wdrożeniowy posiada MySQL w wersji co najmniej 5.6 oraz postępować zgodnie z dokumentacją Django: <https://docs.djangoproject.com/en/3.1/ref/databases/>

Wskazane jest ukrycie wrażliwych danych i umieszczenie ich w pliku, następnie ich odczyt w pliku prototype/settings.py

• **Krok 6**: Zdefiniowanie klucza prywatnego

Framework Django wykorzystuje klucz prywatny wskazany w zmiennej SECRET\_KEY do przeprowadzania operacji związanych przykładowo z generowaniem i deszyfrowaniem tokenów uwierzytelniających. W celu zapewnienia bezpieczeństwa, klucz ten powinien zostać umieszczony w zewnętrznym pliku projektu lub w zmiennej środowiskowej. W projekcie zdecydowano się na umieszczenie go w pliku prototype/config.json. Należy stworzyć plik prototype/config.json o następującej strukturze:

"SECRET\_KEY": "tutaj wstawić własny klucz prywatny"

Klucz prywatny może być ciągiem znaków zawierającym cyfry, litery i znaki specjalne o dowolnej długości. Można również skorzystać z generatora online, np.:<https://djecrety.ir/> lub wykorzystać funkcję:

from django.core.management.utils import get\_random\_secret\_key get\_random\_secret\_key()

• **Krok 7**: Wygenerowanie plików statycznych

python manage.py collectstatic

{

}

Zostanie utworzony nowy nowy folder zawierający statyczne pliki projektu.

- **Krok 8**: Stworzenie konta administratora
	- python manage.py createsuperuser

Postępujemy zgodnie z poleceniami. Panel admina będzie dostępny pod adresem <adres\_server>/api/admin po uruchomieniu aplikacji.

• **Krok 9**: Instalacja uWSGI

Niezbedna jest instalacja kompilatora jezyka C++ oraz python-dev:

apt-get install gcc apt-get install python-dev pip install uwsgi

Jeśli korzystamy z innego manager pakietów lub występują problemy z instalacją, należy postępować zgodnie z dokumentacją uWSGI: [https://uwsgi](https://uwsgi-docs.readthedocs.io/en/latest/Install.html)[docs.readthedocs.io/en/latest/Install.html](https://uwsgi-docs.readthedocs.io/en/latest/Install.html)

Dodatkowo należy pobrać plik [https://github.com/nginx/nginx/blob/master/conf/uwsgi\\_params](https://github.com/nginx/nginx/blob/master/conf/uwsgi_params) i umieścić go w folderze /var/www/backend.

• **Krok 10**: Konfiguracja nginx

Należy skonfigurować plik /etc/nginx/nginx.conf. Należy dodać następujące wpisy, aby zapewnić funkcjonalność backend:

```
http {
   upstream django {
     server unix://tmp/backend.sock;
   }
    server {
      listen 80;
      server_name adres_serwera;
      location /api/static {
        alias /var/www/backend/static;
 }
      location /api {
         include /var/www/backend/uwsgi_params;
         uwsgi_pass django;
      }
   }
}
```
- **Krok 11**: W celu dodania opcji bezpiecznego połączenia HTTPS oraz certyfikatu SSL należy wykorzystać narzędzie Certbot.
- **Krok 12**: Konfiguracja uWSGI Należy stworzyć plik /var/www/backend.ini o następującej strukturze

# backend.ini file [uwsgi] #folder zawierający pliki backendu chdir  $=$  /var/www/backend #nazwa modułu Django module = prototype.wsgi #ścieżka do środowiska wirtualnego home = /var/www/backend/backendvenv  $master$  = true  $processes = 1$ # ścieżka do socketu UNIX-owego zdefiniowanego w konfiguracji nginx  $socket = /tmp/backend.$  $#$  chmod-socket = 666  $vacuum = true$ 

Następnie należy stworzyć symlink:

ln -s /var/www/backend.ini /etc/uwsgi/vassals

• **Krok 13**: Stworzenie usługi do automatyzacji uruchomienia backendu Należy utworzyć plik /etc/systemd/system/backend.service o następującej treści:

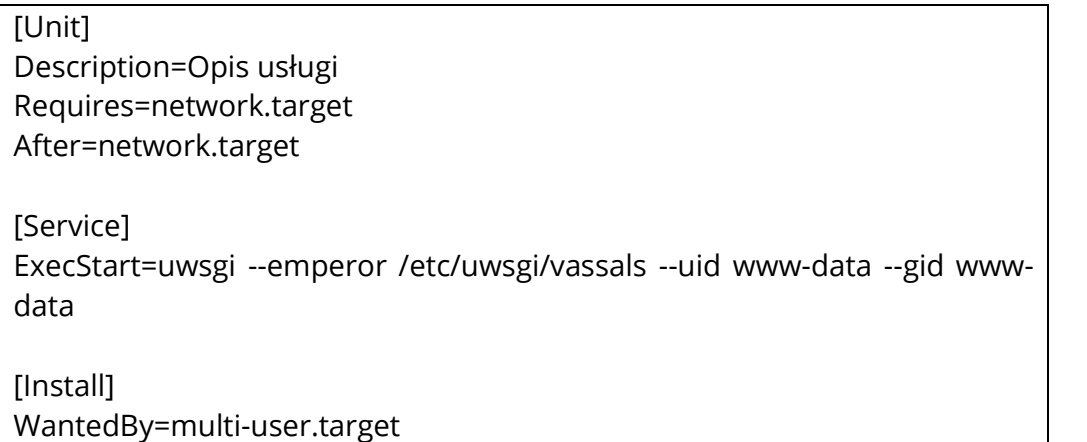

Jeśli nasza dystrybucja Linuxa nie wykorzystuje pakietu systemd, należy stworzyć usługę w sposób analogiczny zgodnie z możliwościami naszej dystrybucji.

• **Krok 14**: Nadanie odpowiednich uprawnień Należy zmienić właściciela folderu /var/www/backend na użytkownika www-data przy pomocy polecenia chown, np.

chown -R /var/www/backend

• **Krok 15**: Uruchomienie usługi

Należy wykonać następujące polecenia:

systemctl enable backend.service

systemctl start nginx.service

Stan usług można sprawdzić przy pomocy poleceń:

systemctl status backend systemctl status nginx

#### <span id="page-4-0"></span>FRONTEND

- **Krok 0**: Wymagania
	- System operacyjny: Linux
	- npm
	- node.js
	- Angular
	- Web server: nginx
- **Krok 1**: Pobranie plików projektu: https://git.wmi.amu.edu.pl/s434776/PRI\_2020-FE/releases
- **Krok 2**: Instalacja niezbędnych modułów i budowanie aplikacji

npm install npx ng build --prod

- **Krok 3**: Umieścić wygenerowane pliki frontendu na serwerze w folderze /var/www/frontend
- **Krok 4**: Konfiguracja nginx Należy dodać następujące informacje w konfiguracji /etc/nginx/nginx.conf:

```
server {
   location / {
     root /var/www/frontend;
    try_files $uri $uri/ /index.html;
   }
}
```
• **Krok 5**: Restart usługi nginx

systemctl restart nginx systemctl status nginx

Strona będzie dostępna pod adresem zdefiniowanym w polu server\_name w konfiguracji nginx.

#### <span id="page-5-0"></span>3. WDROŻENIE APLIKACJI

Aplikacja została umieszczona na serwerze wydziału Matematyki i Informatyki Uniwersytetu im. Adama Mickiewicza w Poznaniu i jest dostępna pod adresem [https://nkadf.projektstudencki.pl](https://nkadf.projektstudencki.pl/)

Aplikacja została wdrożona w sposób zbliżony do tego przedstawionego w punkcie 2. Instalacja.

Konfiguracja serwera jest następująca:

1vCPU

800MB RAM

System operacyjny: Ubuntu

HDD: 25GB

<span id="page-5-1"></span>4. UTRZYMANIE APLIKACJI

• Status aplikacji i web serwera oraz ewentualne błędy można sprawdzić przy pomocy poleceń:

systemctl status backend systemctl status nginx

• Aby zatrzymać usługi lub je uruchomić należy wykonać polecenia:

systemctl stop backend systemctl stop nginx systemctl start backend systemctl start nginx

• Jeśli zaistnieje potrzeba zbudowania od nowa bazy danych należy wykonać następujące polecenia:

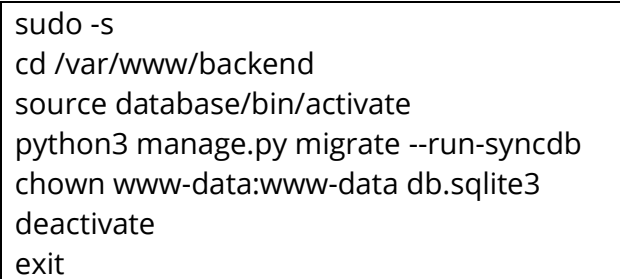

• Aby stworzyć konto administratora w aplikacji Django należy postępować zgodnie z instrukcją w punkcie 2. Instalacja w kroku 8.

- Jeśli wystąpi problem ze środowiskiem wirtualnym, należy stworzyć nowe i zainstalować niezbędne biblioteki Pythona zgodnie z instrukcją w punkcie 2. Instalacja w krokach 2-4.
- Wymiana klasyfikatorów jest możliwa jednak ze względu na sztywny sposób integracji jest to zadanie problematyczne. Wynika to z konieczności zachowania spójności struktury danych uczących w stosunku do danych wejściowych poddawanych automatycznej anotacji. Oprócz samego pliku klasyfikatora, niezbędny jest również tzw. vectorizer powstały w wyniku uczenia. Zalecanym jest stworzenie nowego endpointu dla nowego klasyfikatora.